# NETROPY<sup>®</sup> N91 HARDWARE GUIDE

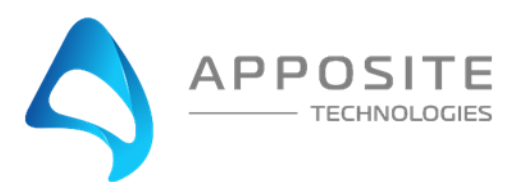

Netropy® N91 Hardware Guide

Hardware Revision: T1 Documentation Version: 6 Printed December 2023

#### **Apposite® Technologies LLC**

4223 Glencoe Ave, Suite B121 Marina Del Rey, CA 90292 USA 1.310.477.9955 info@apposite-tech.com www.apposite-tech.com

Copyright ©2005-2024 Apposite Technologies LLC. All rights reserved. Apposite, Linktropy, and Netropy are registered trademarks of Apposite Technologies LLC. The Apposite logo and "WAN Emulation Made Easy" are trademarks of Apposite Technologies LLC.

Part No. DOC-HG-N91-T16

## **CONTENTS**

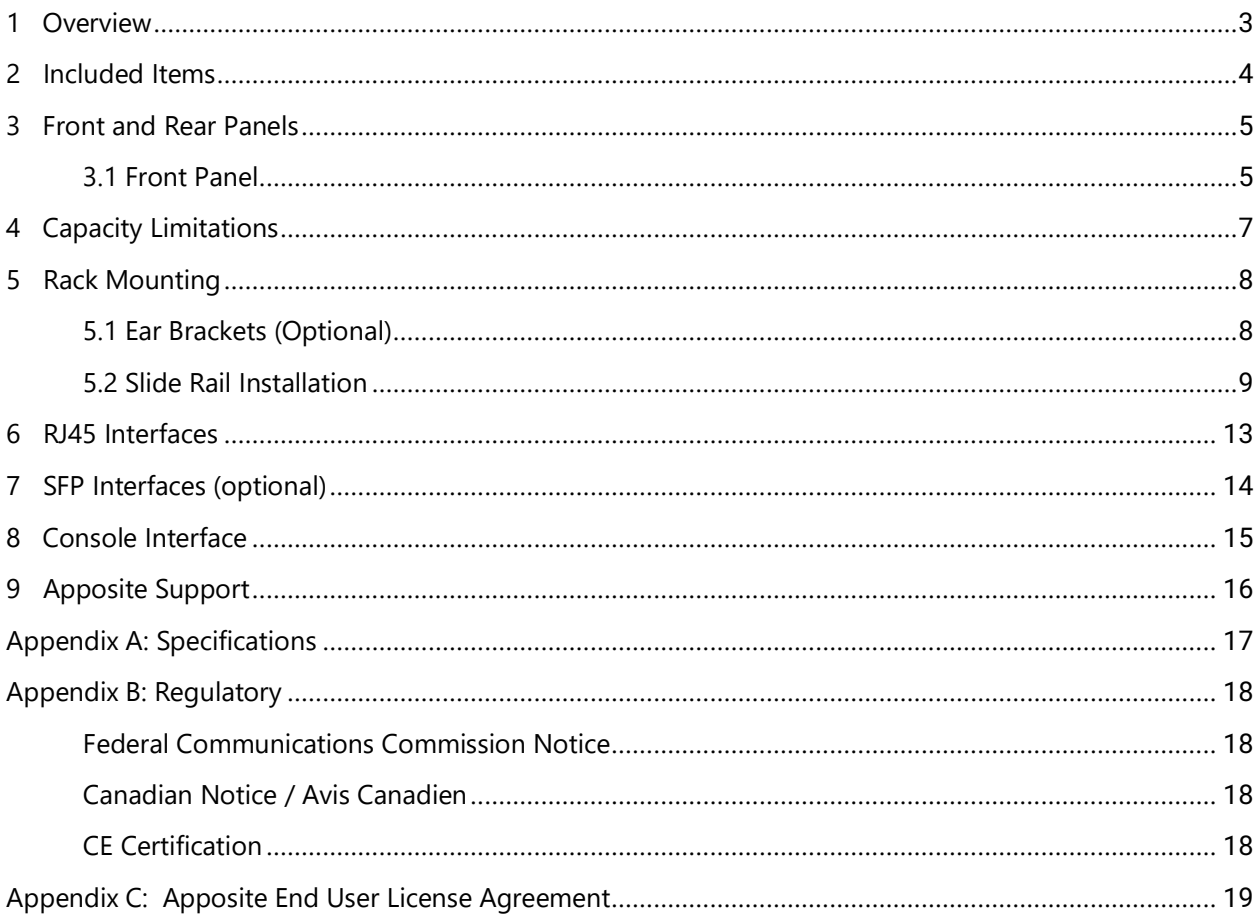

# <span id="page-3-0"></span>1 <sup>O</sup>VERVIEW

This *Netropy N91 Hardware Guide* describes the physical hardware of the Netropy N91 Network Emulator. The companion *User's Guide* describes the installation, configuration, and operation of the Netropy network emulation functionality. A separate *Quick Start Guide* provides a walkthrough for first time configuration.

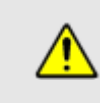

The Netropy N91 contains no user serviceable parts. Opening the chassis voids the warranty. If you believe your unit is not functioning properly, see Section 9 for information on obtaining support.

This guide is for the Netropy N91 hardware revision –T1.

# <span id="page-4-0"></span>2 INCLUDED ITEMS

The Netropy N91 shipping carton contains the following items:

- ▶ Netropy N91 hardware unit
- Slide rail kit and rack ear brackets
- ▶ Netropy N91 Quick Start Guide
- AC power cord (U.S.)
- ▶ RJ45 to DB9 serial cable

## <span id="page-5-1"></span><span id="page-5-0"></span>3.1 Front Panel

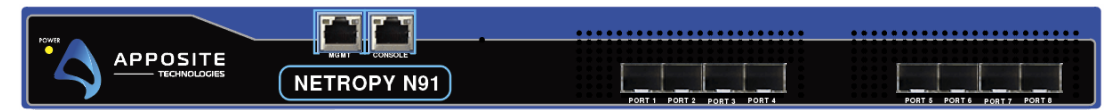

The front panel of the Netropy N91 contains, from left to right:

**Power LED**: Lit green when the unit is powered on.

**MGMT**: Gigabit Ethernet interface with a standard RJ45 connector for management of the unit over the network.

**CONSOLE**: Console interface using RS-232 with an RJ45 connector. See Section 8 for a pin-out of the console interface.

**Reset**: The small hole to the right of the console port is used to reset the system to the factory default configuration. Reset capability is only active during system boot-up. To reset the system, insert a paper clip or toothpick into the hole, reboot or power cycle the device, and continue holding the reset switch for 20-30 seconds until the system reboots again.

**PORTS 1 – 8:** Eight Gigabit Ethernet ports consisting of eight 10/100/1000baseT Ethernet ports with RJ45 connectors (standard), eight modular SFP ports (optional), or four each RJ45 and SFP ports (optional), used for network emulation. Interfaces support jumbo frames up to 9 KB.

The RJ45 interfaces have two LEDs. The LED on the left indicates that link has been established and flashes to indicate activity. If the link is up, the LED on the right glows amber to indicate connectivity at 1 Gbps, green for 100 Mbps, and off for 10 Mbps.

The SFP interfaces have two LEDs. The LED on the left indicates that link has been established and flashes to indicate activity. If the link is up, the LED on the right glows green to indicate connectivity at 1 Gbps.

## 3.2 Rear Panel

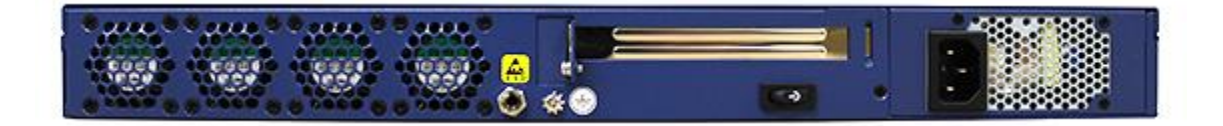

The rear panel of the Netropy N91 contains:

**Fan outlets**: Hot air is vented through the fan outlets.

**Power input**: Standard IEC C14 socket for power input. U.S. and Canadian customers should use the supplied power cord to connect the Netropy N91 to a power outlet. International customers may need to substitute a local power cord with a standard IEC C13 plug. The Netropy N91 handles AC power input from 100 to 240 V.

**Power switch**: To turn on or off, rock the switch onto the power icon **u** and hold for 5 seconds until power light turns on or off.

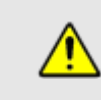

Please ensure the space around the fan outlets on the back panel and the air intakes on the side panels remains unblocked to provide adequate airflow and prevent overheating.

<span id="page-7-0"></span>The Netropy N91 can forward up to 1 Gbps of packets in each direction across all 8 emulation interfaces at full line rate. This capacity can be reduced depending on the classification method used.

The maximum one-way latency that the Netropy N91 supports depends on data throughput and packet size. The chart below summarizes a few typical examples for traffic in one direction on one engine. To calculate the maximum latency in each direction for traffic in both directions at the listed rate, or to calculate the maximum latency when using multiple engines at the same rate, divide these maximum one-way latencies by the number of ports through which traffic is entering. The listed values are based on actual data throughput, not path bandwidth settings. Users who need to emulate latencies close to these limits are advised to contact Apposite to discuss their specific requirements. Maximum latencies of over 20 seconds are not specifically listed, but are not limited to 20 seconds and may be much larger than 20 seconds.

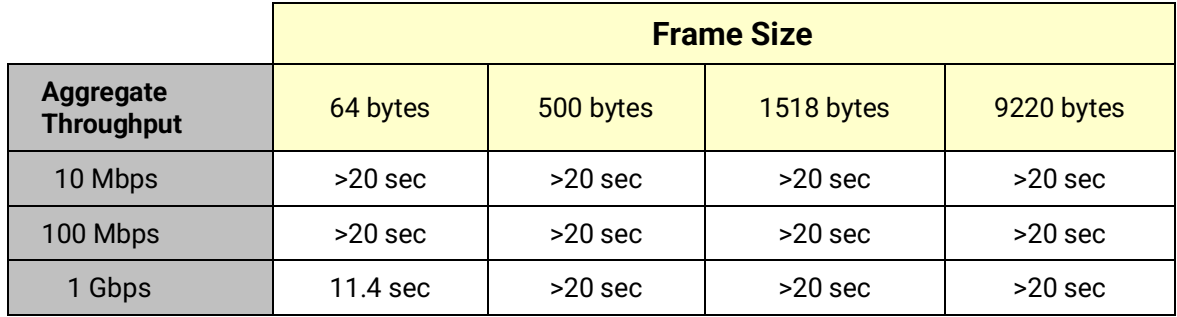

#### **Table 1: Maximum Round-Trip Latency**

The maximum emulation bandwidth may be limited below the hardware capacity by the device's license key. See the *Netropy User's Guide* for more details on the license key.

## <span id="page-8-1"></span><span id="page-8-0"></span>5.1 Ear Brackets (Optional)

Optional ear brackets can be used to secure the N91 to the front of the rack. Attach the ear brackets to the right and left sides of the N91 using the three supplied screws with each bracket as shown in the diagram below.

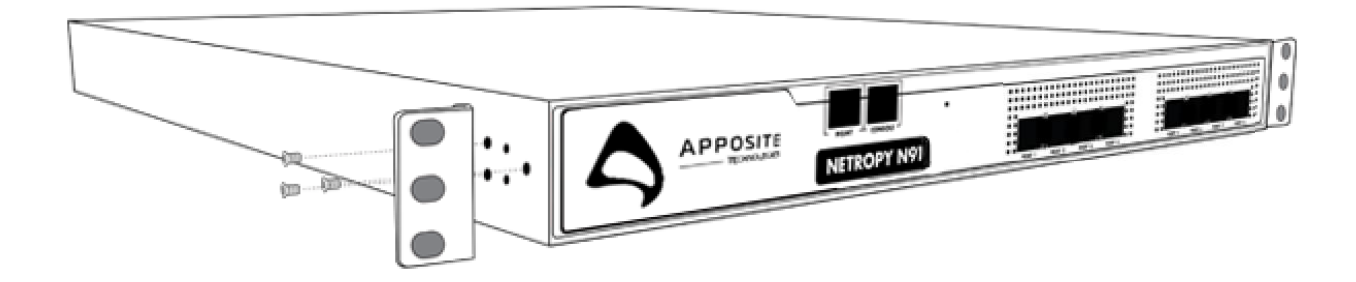

### <span id="page-9-0"></span>5.2 Slide Rail Installation

#### **1. Preparation**

#### **SLIDE RAIL PARTS:**

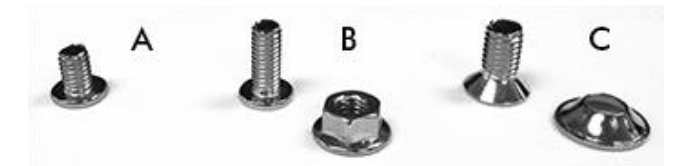

- a. M4 x 0.7 x 6mm Flat Head Screws (x8)
- b. M4 x 0.7 x 10mm Flat Head Screws and Nuts (x8)
- c. M5 x 0.8 x 10mm Flat Countersink Screws and Conical Washers (x12)

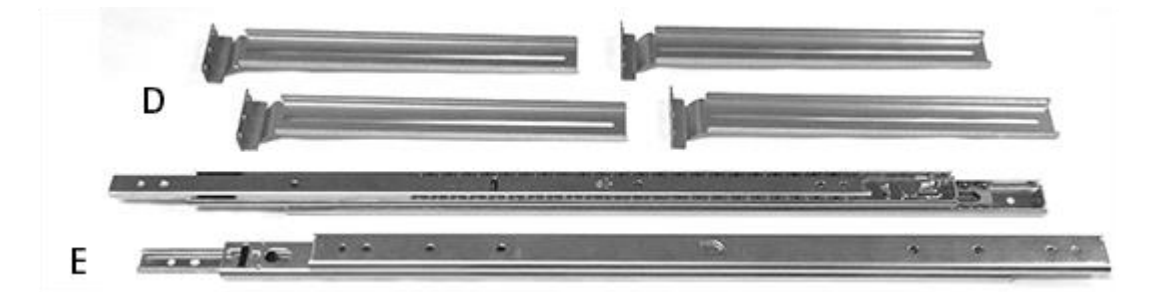

- d. L-Shaped Rail Brackets (x4)
- e. Slide Rail Assemblies (x2)

#### **TOOLS REQUIRED:**

f. Phillips Screwdriver

#### **2. Remove Inner Rail from Slide Rail Assembly**

a. Locate one of the slide rail assemblies (E) and extend the inner slide rail (as shown below).

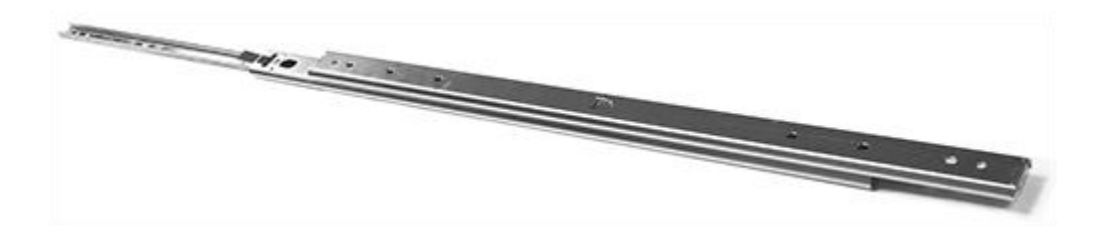

b. Press the *safety lock tab* (shown below) to release the inner rail and remove it from the slide rail assembly.

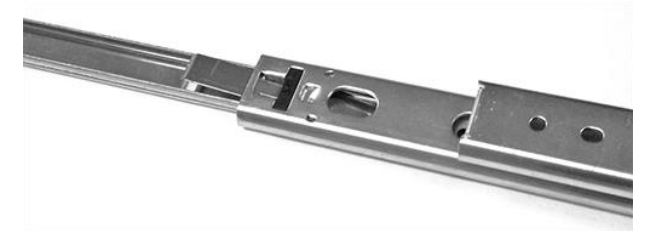

c. Repeat on the second slide rail assembly.

#### **3. Attach Inner Rails to Chassis**

- a. Position one of the inner rails against one side of the chassis. Make sure that the *safety lock tab* faces out, and that the notched end of the rail is at the rear of the unit. Align the rearmost hole of the inner rail to the rearmost hole on the chassis.
- b. Secure the inner rail to the chassis using four 6mm screws (A).

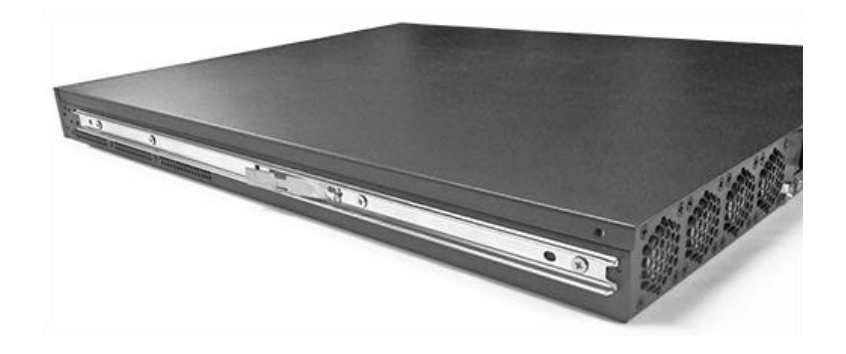

c. Attach the second inner rail to the other side of the chassis.

#### **4. Attach L-Shaped Rail Brackets to Slide Rail Assembly**

- a. The L-shaped rail brackets (D) are used to secure the slide rail assemblies to the rack.
- *b.* Take one of the slide rail assemblies, ensure it's in the closed position, and hold it so the outer rail is facing you. Keep the open end of the center rail to the right and the closed end on the left. Place an L-shaped rail bracket on the right side of the outer rail, position a nut (B) on any of the four holes used to connect the L-shaped bracket to the outer rail, and push a screw (B) through the inside of the slide rail assembly, the center rail, the outer rail, the L-shaped bracket, and secure it with the nut (moving the tracks out of the way if necessary). Repeat the process using another screw and nut (B), and one of the three remaining holes to secure the L-shaped bracket to the slide rail assembly. *Do not tighten the screws until Step 5.*
- c. Slide the center rail to the right to expose the screw holes at the left end of the outer rail and attach a second L-shaped bracket to the left end of the slide rail assembly.

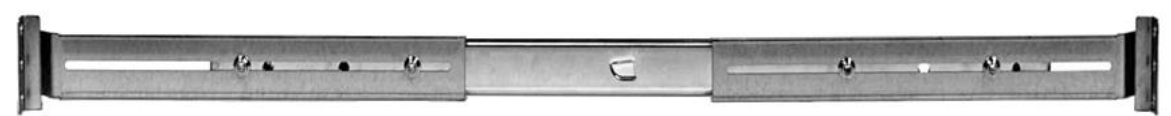

d. Repeat steps 4A and 4B to secure the other two L-shaped brackets to the other slide rail assembly.

#### **5. Attach Outer Rails to Rack**

a. Position one of the slide rail assemblies with the open end of the center rail facing the front of the rack, and attach the L-shaped bracket to the front post of the rack using two 10mm screws and conical washers (C).

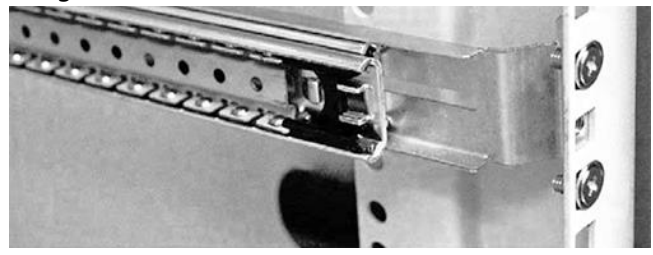

- b. Extend the rear bracket until you are able to secure it to the rear rack post using two 10mm screws and conical washers (C). Tighten the screws securely.
- c. Repeat steps 5A and 5B to install the second slide rail assembly to the other side of the rack.

#### **6. Mount Chassis (With Inner Rails) to Rack**

- a. Pull out the center rail from each slide rail assembly until they're locked in place.
- b. Lift the chassis, with its front facing you, and carefully slide the inner rails into the center rails until they lock securely in place.

#### **7. (Optional) Attach Ears to Rack**

a. If rack ears have been attached to the N91 and frequent movement of the unit isn't necessary, you can secure them to the front rack posts using the remaining countersink screws and washers (C).

<span id="page-13-0"></span>The standard version of the Netropy N91 includes eight RJ45 10/100/1000baseT ports for emulation and a separate RJ45 10/100/1000baseT port for management.

The ports are set by default to auto-negotiate the proper speed and duplex settings, and flow control is turned off. On the emulation ports, auto-negotiation can be disabled and the ports forced to a particular speed and duplex setting from the GUI. In nearly all cases, the default settings should be used and only changed to resolve incompatibilities with directly-connected equipment. Auto-negotiation cannot be disabled on the MGMT port.

When set to auto-negotiation, the ports are auto-MDI/MDIX and can use either crossover or straight through cables. If the interface is forced to a particular speed or duplex setting, the interfaces are MDI and require a crossover cable if connected to another MDI-only device.

# <span id="page-14-0"></span>7 SFP <sup>I</sup>NTERFACES (OPTIONAL)

The Netropy N91 is optionally available with eight Gigabit Ethernet small form-factor pluggable (SFP) interfaces (also known as mini-GBIC) instead of the eight standard copper RJ45 ports, or with 4 each of the SFP ports and RJ45 ports.

SFP interfaces are modular and support both fiber-optic and copper-based cabling depending on the installed transceiver. Standard transceivers are available from a variety of vendors or can be purchased from Apposite.

If the unit includes the optional SFP interfaces, select an appropriate transceiver type based on network and cabling requirements. Slide the transceiver into the SFP port until it clicks into place.

The SFP interfaces support 10/100/1000 Mbps auto-negotiation when using RJ45 SFP transceivers with SGMII support. Fiber SFP transceivers are only supported at 1 Gbps full duplex transfer mode.

<span id="page-15-0"></span>Console access to the Netropy N91 is through the RJ45 interface on the front panel labeled "CONSOLE." An RJ45 to DB9 cable is included with the unit to connect the device to a standard PC serial port. The pin-out for the RJ45 interface is shown below:

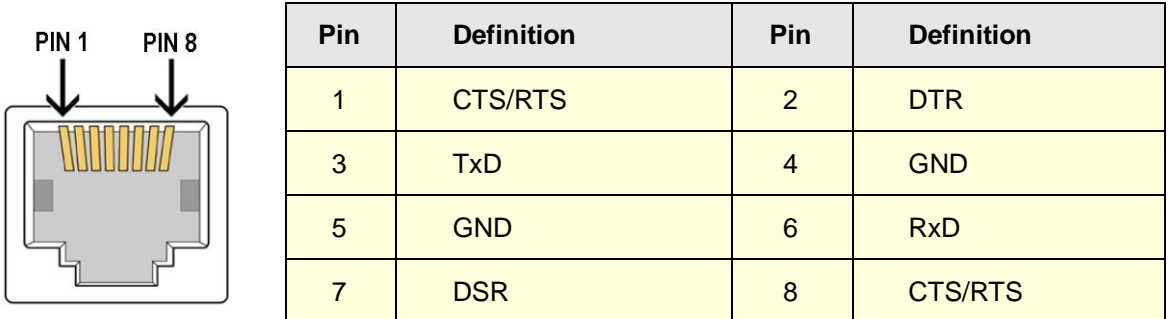

To connect to the console, use a terminal or a computer running terminal emulator software such as HyperTerminal or PuTTY, and set the following parameters:

9600 baud 8 data bits No parity 1 stop bit Disable flow control

<span id="page-16-0"></span>Netropy units with a product license receive support and maintenance for the term of the license, including hardware warranty, firmware updates, and customer support. The license expiration date for limited term product licenses is shown in the Netropy GUI on the Administration window License Key tab.

For units with an unlimited term license (purchased prior to August 2017), one year of maintenance is included with purchase, after which a yearly maintenance renewal is required for ongoing support. License and maintenance renewals are available from Apposite or your Netropy reseller.

If you believe your unit is not functioning properly and is under warranty, please upgrade to the latest firmware release. If the problem persists, please contact Apposite Support at:

support@apposite-tech.com 1.310.477.9955 ext. 2

When contacting Apposite Support, please include the following information:

- ▶ Netropy model
- ▶ Serial number
- Your e-mail address and phone number
- **Installed firmware version**
- $\blacktriangleright$  A detailed description of the problem

<span id="page-16-1"></span>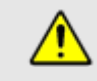

Do not attempt to fix any hardware problem yourself. The Netropy N91 contains no user serviceable parts. Opening the chassis voids the warranty.

## APPENDIX A: SPECIFICATIONS

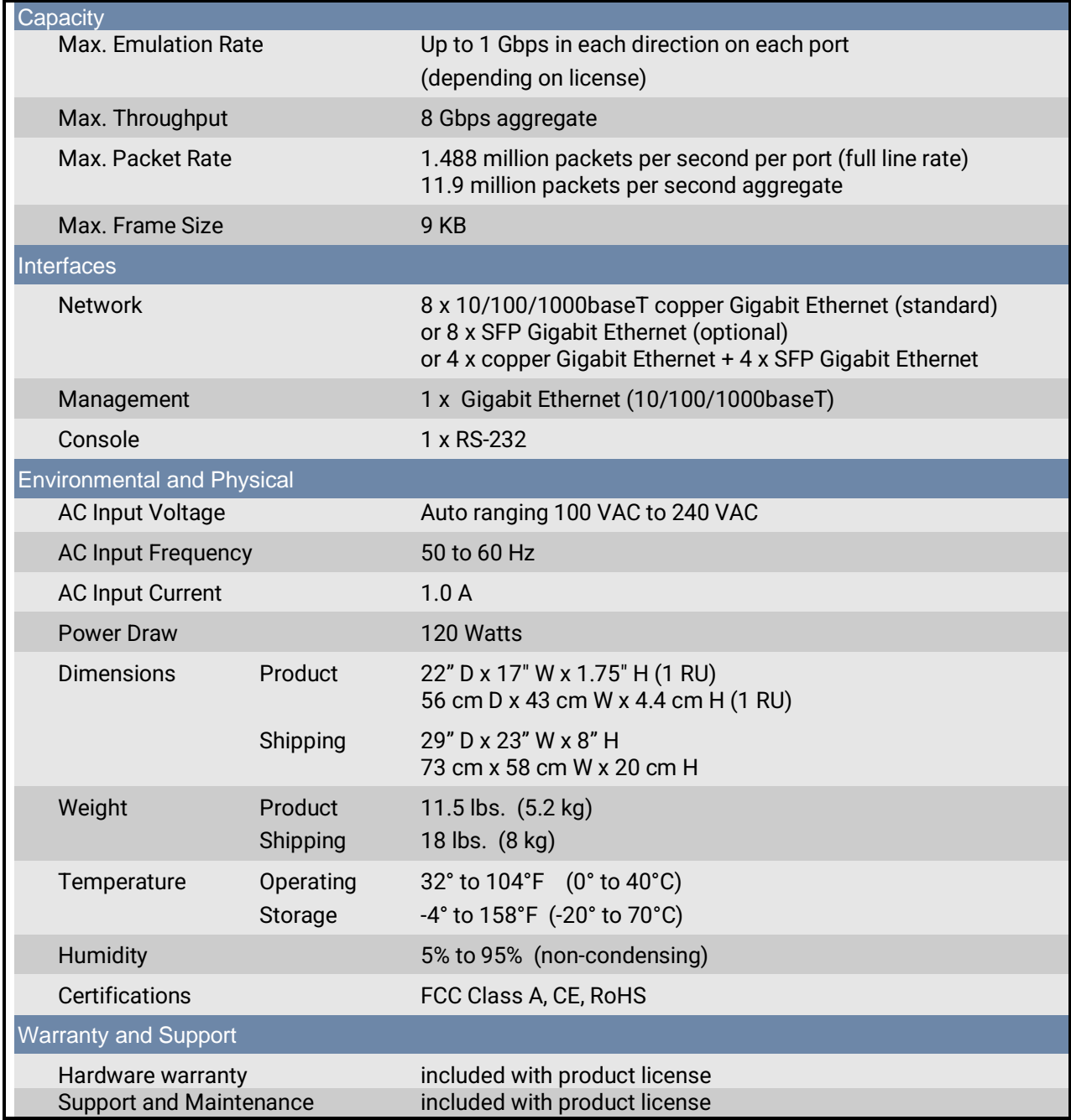

## <span id="page-18-0"></span>APPENDIX B: REGULATORY

#### <span id="page-18-1"></span>Federal Communications Commission Notice

This equipment has been tested and verified to comply with the limits for a Class A digital device, pursuant to Part 15 of FCC Rules. These limits are designed to provide reasonable protection against harmful interference when the equipment is operated in a commercial environment. This equipment generates, uses, and can radiate radio frequency energy and, if not installed and used in accordance with the instructions, may cause harmful interference to radio communications. Operation of this equipment in a residential area may cause harmful interference, in which case the user will be required to take whatever measures may be required to correct the interference at their own expense.

#### <span id="page-18-2"></span>Canadian Notice / Avis Canadien

This Class A digital apparatus meets all requirements of the Canadian Interference-Causing Equipment Regulations.

Cet appareil numérique de la classe A respecte toutes les exigences du Règlement sur le matériel brouilleur du Canada.

#### <span id="page-18-3"></span>CE Certification

<span id="page-18-4"></span>The product described in this manual complies with all applicable European Union (CE) directives, including EU Directives on Radio Equipment and Telecommunications Terminal Equipment and Restriction of Hazardous Substances (RoHS).

## APPENDIX C: APPOSITE END USER LICENSE AGREEMENT

**THIS END USER LICENSE AGREEMENT ("AGREEMENT") IS A LEGAL AGREEMENT BETWEEN YOU AND APPOSITE TECHNOLOGIES LLC ("APPOSITE"). BY DOWNLOADING, INSTALLING, COPYING, ACCESSING OR USING THIS SOFTWARE, YOU AGREE TO THE TERMS OF THIS AGREEMENT. IF YOU ARE ACCEPTING THESE TERMS ON BEHALF OF ANOTHER PERSON OR COMPANY OR OTHER LEGAL ENTITY, YOU REPRESENT AND WARRANT THAT YOU HAVE FULL AUTHORITY TO BIND THAT PERSON, COMPANY OR LEGAL ENTITY TO THESE TERMS. IF YOU DO NOT AGREE TO THESE TERMS, ARE NOT AT LEAST 18 YEARS OF AGE, OR DO NOT HAVE AUTHORITY TO ENTER THIS AGREEMENT, DO NOT DOWNLOAD, INSTALL, COPY, ACCESS OR USE THIS SOFTWARE, AND PROMPTLY RETURN THIS SOFTWARE AND PROOF OF ENTITLEMENT TO THE PARTY FROM WHOM YOU ACQUIRED THEM.**

#### **1. DEFINITIONS.**

- a. "Documentation" means published user manuals and other explanatory materials provided by Apposite relating to the Software or the Hardware.
- b. "Hardware" means the Apposite-branded hardware product on which the Software is designed to run.
- c. "Software" means the computer software (regardless of format or media in which distributed) designed to run on the Hardware.
- d. "Modifications" means any applicable upgrades, modified versions, updates, bug fixes, patches, or other modifications to the Software made generally available by Apposite to its customers.
- e. "Product" means the Apposite-branded product comprised of the Hardware, the Software, and the Documentation.
- f. "Legacy Product" means any Product purchased prior to August 1, 2017.
- g. "License Period" means for any Product that is not a Legacy Product, the license period identified on the relevant order form or receipt upon your purchase of the Product or the Software, including any purchased extension thereto.
- h. "Warranty Period" means (a) for any Legacy Product, the period during which you maintain a continuous, active subscription to Apposite maintenance services, or (b) for any Product that is not a Legacy Product, the License Period, unless such Product has a perpetual license, in which case the Warranty Period shall be five (5) years from the date of purchase of the Product from Apposite unless extended by purchase of maintenance services.
- **2. LICENSE GRANT.** Conditioned upon compliance with the terms and conditions of this Agreement, Apposite hereby grants you the following licenses (collectively, the "License"):
	- a. With respect to any Product that is not a Legacy Product, for the relevant License Period, a nonexclusive, nonsublicensable, nontransferable license to use the Software and Modifications solely as embedded in the Hardware, and to use the Documentation solely in conjunction with the Software, Modifications, and Hardware; and
	- b. With respect to any Legacy Product, a perpetual, nonexclusive, nonsublicensable, nontransferable license to use the Software solely as embedded in the Hardware, and to use the Documentation solely in conjunction with such Software and Hardware, and to use any Modifications released by Apposite and installed on the Hardware during the Warranty Period.

This license is not a sale. The Software may contain open source or third-party software, subject to separate license terms. Acknowledgements, licensing terms and disclaimers for such materials are contained in the Documentation, and your use of such material is governed by their respective terms and not by the License.

- **3. OWNERSHIP.** Apposite and its licensors retain ownership of all intellectual property rights in and to the Software and Documentation, including any copies, improvements, enhancements, derivative works and modifications thereof. The Software and Documentation are protected by United States and international copyright and other intellectual property laws and international trade provisions. Your rights to use the Software and Documentation are limited to those expressly granted by this Agreement. No other rights with respect to the Software or any related intellectual property rights are granted or implied.
- **4. RESTRICTIONS.** Except as otherwise expressly provided under this Agreement, you shall not directly or authorize any third party to:
	- (i) copy the Software, except as necessary for archival or backup purposes only;
	- (ii) transfer, assign, sublicense, rent, lease, lend, or otherwise transfer your license rights to any other person or entity;
	- (iii) install or use the Software on any computing device other than the Hardware;
	- (iv) modify or adapt the Software or Documentation or create derivative works based upon the Software or Documentation;
	- (v) reverse engineer, disassemble, decompile, decrypt, or otherwise attempt to derive the source code of the Software, except to the extent otherwise expressly permitted under applicable law notwithstanding this restriction; or
	- (vi) remove, alter, cover or obfuscate any of the trademarks, trade names, logos, patent or copyright notices or markings, or add any other notices or markings to or on the Software, Documentation, or Hardware without the express written authorization of Apposite.
- **5. SUPPORT.** Apposite shall have no obligation to support the Software except as provided in Apposite's Customer Support Terms and Conditions, which is incorporated by reference into this Agreement.
- **6. LIMITED WARRANTY.** Apposite warrants that, for the duration of the Warranty Period, the Hardware will be free of any defects in materials and workmanship under normal use and the Software will perform substantially in accordance with the Documentation. This limited warranty extends only to the original user of the Product. This limited warranty is void if failure of the Hardware or Software to conform to the warranty has resulted from improper installation, testing, misuse, neglect, accident, fire or other hazard, a virus, or any breach of this Agreement. Apposite and its suppliers' entire liability and your sole and exclusive remedy shall be, at Apposite's sole discretion, to: (i) repair the Software or Hardware; (ii) provide replacement Hardware or Software; or (iii) refund the purchase price and terminate this Agreement. This limited warranty applies only if the Product is returned to Apposite, freight and insurance prepaid, in accordance with Apposite's Return Material Authorization (RMA) procedures. Any repaired or replaced Software or Hardware will be subject to this same limited warranty for the remainder of the original Warranty Period or thirty (30) days, whichever is greater. THE FOREGOING LIMITED WARRANTY IS IN LIEU OF ALL OTHER WARRANTIES OR CONDITIONS, EXPRESS OR IMPLIED, AND APPOSITE DISCLAIMS ANY AND ALL IMPLIED WARRANTIES OR CONDITIONS, INCLUDING, WITHOUT LIMITATION, ANY IMPLIED WARRANTY OF TITLE, NONINFRINGEMENT, MERCHANTABILITY OR FITNESS FOR A PARTICULAR PURPOSE. THIS WARRANTY GIVES YOU SPECIFIC LEGAL RIGHTS, AND YOU MAY ALSO HAVE OTHER RIGHTS WHICH VARY BY JURISDICTION.
- **7. LIMITATION OF LIABILITY.** REGARDLESS WHETHER ANY REMEDY SET FORTH HEREIN FAILS OF ITS ESSENTIAL PURPOSE, IN NO EVENT WILL APPOSITE OR ITS SUPPLIERS BE LIABLE FOR ANY DAMAGES, INCLUDING WITHOUT LIMITATION, ANY LOST PROFITS, BUSINESS INTERRUPTION, LOSS OF INFORMATION, OR OTHER INCIDENTAL OR CONSEQUENTIAL DAMAGES HOWEVER CAUSED AND REGARDLESS OF THE THEORY OF LIABILITY OR WHETHER ARISING OUT OF THE USE OF OR INABILITY TO USE THE PRODUCT AND EVEN IF APPOSITE OR ITS SUPPLIERS HAVE BEEN ADVISED OF THE POSSIBILITY OF SUCH DAMAGES. IN NO EVENT SHALL APPOSITE OR ITS SUPPLIERS' LIABILITY, WHETHER IN CONTRACT, TORT (INCLUDING

NEGLIGENCE), BREACH OF WARRANTY, OR OTHERWISE, EXCEED THE PRICE PAID FOR THE PRODUCT. SOME STATES DO NOT ALLOW THE LIMITATION OR EXCLUSION OF LIABILITY FOR INCIDENTAL OR CONSEQUENTIAL DAMAGES, SO THE ABOVE LIMITATION MAY NOT APPLY TO YOU. YOU HEREBY WAIVE CALIFORNIA CIVIL CODE SECTION 1542, WHICH SAYS "A GENERAL RELEASE DOES NOT EXTEND TO CLAIMS WHICH THE CREDITOR DOES NOT KNOW OR SUSPECT TO EXIST IN HIS FAVOR AT THE TIME OF EXECUTING THE RELEASE, WHICH, IF KNOWN BY HIM MUST HAVE MATERIALLY AFFECTED HIS SETTLEMENT WITH THE DEBTOR."

- **8. TERM AND TERMINATION.** This Agreement takes effect upon your use of the Software and remains effective until terminated. You may terminate it at any time by destroying all copies of the Software and Documentation in your possession. The licenses granted by Apposite herein will terminate immediately if you fail to comply with any term or condition of this Agreement. You agree on termination of the licenses to cease all use of the Software and Documentation. In addition, the provisions of the sections "U.S. Government Restricted Rights" and "Export" shall survive termination of this Agreement.
- **9. EXPORT.** The Product, including the underlying technology, is subject to U.S. export control laws, and may be subject to export or import regulations in other countries. You may not export or import the Product and the underlying technology, directly or indirectly, in violation of these laws. You agree to comply strictly with all such laws and regulations and acknowledge that you have the responsibility to obtain such licenses to export, reexport, or import as may be required.
- **10. U.S. GOVERNMENT RESTRICTED RIGHTS.** All Software and Documentation provided pursuant to this Agreement qualifies as "commercial computer software" and "commercial computer software documentation" pursuant to FAR 12.212 and DFAR 227.7202. The Software and Documentation are being licensed to U.S. Government end users only as commercial items and with only those rights as are granted to all other end users pursuant to the terms and conditions of this agreement.
- **11. GENERAL PROVISIONS.** This Agreement will be governed by and construed in accordance with the laws of the State of California without reference to its conflicts of law provisions. Any dispute arising out of or relating to this Agreement shall be subject to the exclusive jurisdiction and venue of the courts sitting in Los Angeles, California. This Agreement shall not be governed by either the Uniform Computer Information Transactions Act (UCITA) or the United Nations Convention on Contracts for the International Sale of Goods (CISG), the application of which is expressly excluded. If for any reason a court of competent jurisdiction finds any provision of this Agreement, or any portion thereof, to be unenforceable, the remainder of this Agreement shall continue in full force and effect. This Agreement constitutes the entire agreement between the parties with respect to the Product and supersedes all prior or contemporaneous understandings regarding such subject matter, whether written or oral, and supersedes any conflicting or additional terms contained in any purchase order or elsewhere, all of which terms are excluded. No amendment to or modification of this Agreement are binding unless in writing and signed by Apposite.

#### **Apposite® Technologies LLC**

4223 Glencoe Ave, Suite B121 Marina Del Rey, CA 90292 USA 1.310.477.9955 info@apposite-tech.com www.apposite-tech.com